Маг. А.В. Леончук, студ. Д.Ю. Павлюкевич Науч. рук. доц., Д. С. Карпович (кафедра автоматизации производственных процессов и электротехники, БГТУ) ИССЛЕДОВАНИЕ ТЕПЛОСЕТЕЙ КАК ОБЪЕКТА **АВТОМАТИЗАЦИИ** 

Одной из основных составляющих современных систем приточно-вытяжной вентиляции является средства и системы автоматики. Они реализуют различные функции управления, которые должны с обеспечивать поддержание требуемой температуры и микроклимата в обслуживаемых помещениях.

Основные технологические функции управления систем приточно-вытяжной вентиляции, как правило, реализуются с помощью систем автоматического управления (CAV). САУ - это совокупность объекта управления (управляемого технологического процесса) и управляющих устройств, взаимодействие которых обеспечивает автоматическое протекание процесса в соответствии с заданной программой.

Современные САУ в качестве средств управления используют, как правило, электронные цифровые устройства на базе микропроцессоров. По своим техническим возможностям эти устройства позволяют обеспечить управление множеством параметров.

Объект исследования

В качестве объекта исследования была выбрана приточновытяжная установка с водяным теплоносителем. При регулировании теплопроизводительности приточных систем наиболее распространенным является способ изменения расхода теплоносителя. Для управления расходом теплоносителя необходимо знать, как изменяются температурные показатели на выходе установки от изменения температуры теплоносителя. Для этой цели можно использовать расчетный и экспериментальный метод исследования. В данной работе используется экспериментальный метод.

Для диспетчеризации и удаленного управления системой в качестве верхнего уровня диспетчеризации используется контроллер AS-P производства Schneider Electric. Опрос контроллера приточки осуществляется через шлюз Modbus TCP - RTU. На мониторе диспетчера в режиме реального времени можно видеть изменение параметров системы (рисунок 1, рисунок 2).

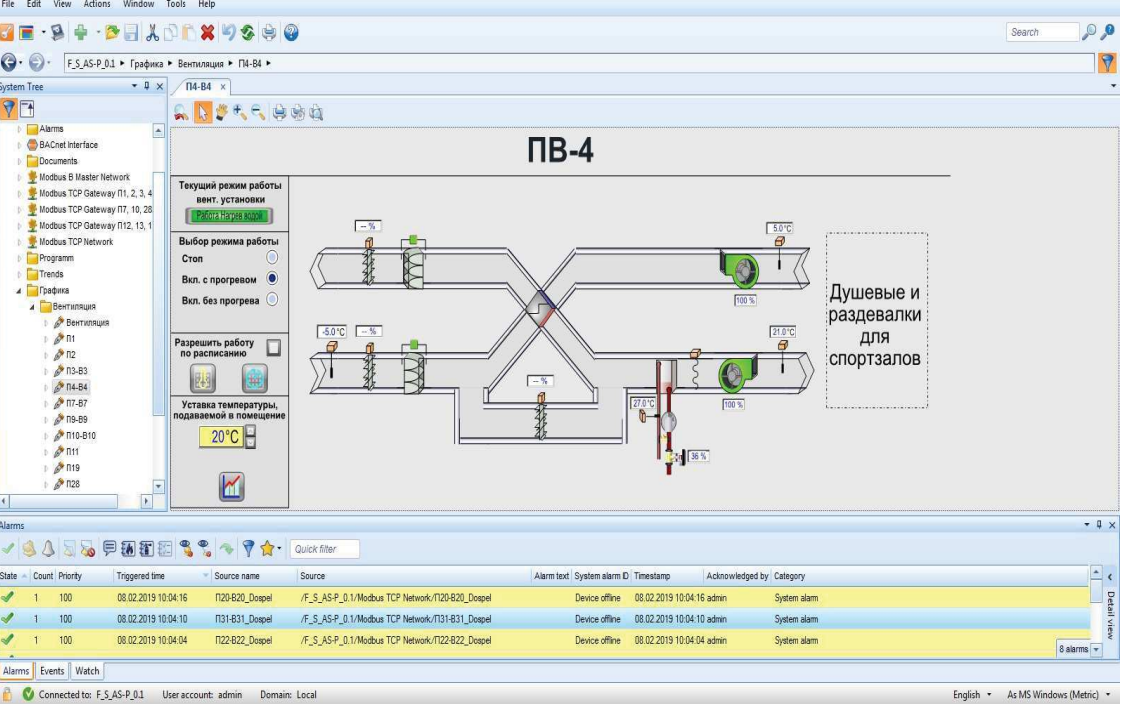

Секция химической технологии и техники

Рисунок 1 – Общий вид приточно-вытяжной установки.

В ходе удаленного мониторинг с рабочего места диспетчера были получены параметры для дальнейшего исследования (таблица 1).

| F_S_AS-P_0.1 - 172.25.20.50 - Building Operation WorkStation (1.9.3.5000) |                                                                                                    | $\  \cdot - \  \cdot \  \cdot \  \cdot X \cdot \ $ |  |  |  |  |
|---------------------------------------------------------------------------|----------------------------------------------------------------------------------------------------|----------------------------------------------------|--|--|--|--|
| File Edit View Actions Window Tools Help                                  |                                                                                                    |                                                    |  |  |  |  |
| $\cdot$ g<br>$\sqrt{2}$                                                   |                                                                                                    |                                                    |  |  |  |  |
|                                                                           |                                                                                                    | 0,0                                                |  |  |  |  |
| $\Theta$ $\Theta$                                                         | F S AS-P 0.1 · Modbus TCP Gateway FI1, 2, 3, 4, 9, 11 · FI4-B4_VBW · R_01-34 ·                                                                                                    | $\sqrt{2}$                                         |  |  |  |  |
| $-$ 0 $\times$<br><b>System Tree</b>                                      | FM-B4 x R_01-34 x                                                                                                    |                                                    |  |  |  |  |
| <b>VE</b>                                                                 | List View<br>Properties                                                                                                    |                                                    |  |  |  |  |
| <b>Alarms</b><br>le.                                                      | <b>Day of Puck Mer</b>                                                                                                    |                                                    |  |  |  |  |
| BACnet Interface                                                          | Name<br>Description                                                                                                    |                                                    |  |  |  |  |
| <b>Documents</b><br>Modbus B Master Network                               | R_01_Type Contri<br>Тип контроллера: 0 - OP911, 1 - ERR, 2 - WRR                                                                                                    | $\overline{\phantom{a}}$                           |  |  |  |  |
| Modbus TCP Gateway N1, 2, 3, 4                                            |                                                                                                    | Properties                                         |  |  |  |  |
| <b>N</b> SIN VBW                                                          | R_02_Type Heater<br>Тип нагревателя: 1 - Вода, 2 - Электричество плавно, 3 - Электричество плавно + ступени, 4 - Вода + электричество плавно, 5 - Вода + электричество плавно + ступени                      |                                                    |  |  |  |  |
| R2_VBW                                                                    | R_03_Soft_Ver<br>Версия встроенного ПО                                                                                                    |                                                    |  |  |  |  |
| <b>D</b> 713-83_VBW                                                       | R_04_State Contrl<br>Состояние контроллера                                                                                                    |                                                    |  |  |  |  |
| 4 7 T4-B4_VBW<br><b>P</b> R_01-34                                         | R_05_Time Heat Left<br>Оставшееся время прогрева                                                                                                    |                                                    |  |  |  |  |
| R TIS-B9_VBW                                                              | R 06 Temp Chan<br>Текущая температура датчика канала (приток)                                                                                                    |                                                    |  |  |  |  |
| <b>DESTILE VBW</b>                                                        | R_07_Temp_Water<br>Текущая температура датчика обратной воды                                                                                                    |                                                    |  |  |  |  |
| Modbus TCP Gateway 17, 10, 28                                             | R_08_Temp _Sens 3<br>Текущая температура датчика №3 (вытяжка)                                                                                                    |                                                    |  |  |  |  |
| Modbus TCP Gateway N12, 13,                                               | R_09_Temp_Sens 4<br>Текущая температура датчика №4 (улица)<br>R_10_Y1_Value<br>Задание на клапан                                                                                                    |                                                    |  |  |  |  |
| Modbus TCP Network                                                        |                                                                                                    |                                                    |  |  |  |  |
|                                                                           | Programm<br>R_11_Y2_Value<br>Задание скорости на ПВ<br>Trends<br>$\sim$ R_13_Y1_Mode<br>Назначение Y2: 0 - Нет, 1 - Скорость, 2 - Охлаждение, 3 - Рециркуляция, 4 - Рекуперация, 5 - Вода, 6 - Электричество |                                                    |  |  |  |  |
| 4 Графика                                                                 |                                                                                                    |                                                    |  |  |  |  |
| 4 Вентиляция                                                              | R_14_Y2_Mode<br>Назначение Y2: 0 - Нет, 1 - Скорость, 2 - Охлаждение, 3 - Рециркуляция, 4 - Рекуперация, 5 - Вода, 6 - Электричество                                                                         |                                                    |  |  |  |  |
| Вентиляция                                                                | $N$ R_15_Y3_Mode<br>Назначение Y2: 0 - Нет, 1 - Скорость, 2 - Охлаждение, 3 - Рециркуляция, 4 - Рекуперация, 5 - Вода, 6 - Электричество                                                                     |                                                    |  |  |  |  |
| $\rightarrow$ $\rightarrow$ n                                             | R_17_Temp Set Max<br>Максимальная заданная температура                                                                                                    |                                                    |  |  |  |  |
| $\frac{1}{2}$ n <sub>2</sub><br>$\frac{1}{2}$ n3-B3                       | R_26_Temp Preheat Set Заданная температура при прогреве                                                                                                    |                                                    |  |  |  |  |
| $\rightarrow$ $\bullet$ n4-B4                                             | R_27_Speed Min<br>Минимальная скорость                                                                                                    |                                                    |  |  |  |  |
| $\frac{1}{2}$ n7-B7                                                       | R_31_SHM_Water<br>Шим воды                                                                                                    |                                                    |  |  |  |  |
| $\frac{1}{2}$ ns-B9                                                       | R 33 Sens 3 Mode<br>Назначение датчика 3: 1 - Нет, 2 - Каскадное регулирование (датчик помещения), 3 - Наружный датчик, 4 - Датчик рекуператора                                                              |                                                    |  |  |  |  |
| $1.6$ n10-B10<br><b>Skinster</b>                                          | R_34_Sens 4 Mode<br>Назначение датчика 4: 1 - Нет, 2-Наружный датчик, 3 - Датчик рекуператора, 4 - Датчик влажности                                                                                          |                                                    |  |  |  |  |
| $\epsilon$<br>$\bullet$                                                   |                                                                                                    | 1 of 20 (20) tems selected                         |  |  |  |  |
| Alarms                                                                    |                                                                                                    | $-4x$                                              |  |  |  |  |
|                                                                           | √多少日あ戸田田園もも→ア☆· Quick filter                                                                                                    |                                                    |  |  |  |  |
| State - Count Priority<br>Triggered time                                  | Source name<br>Source<br>Alarm text System alarm D Timestamp<br>Acknowledged by Category                                                                                                    | $\frac{1}{\pi}$                                    |  |  |  |  |
| Alarms Events Watch                                                       |                                                                                                    |                                                    |  |  |  |  |
| Connected to: F_S_AS-P_0.1 User account: admin                            | Domain: Local                                                                                                    | English • As MS Windows (Metric) •                 |  |  |  |  |

Рисунок 2 - Перечень измеряемых параметров

Секция химической технологии и техники

| Время,<br>$\mathbf c$ | Откр.<br>$K_{\Pi,2}$ % | Температура<br>воздуха<br>подаваемого<br>на ПВ | Температура<br>обратной<br>ВОДЫ | Температура<br>теплоносителя<br>(воды)<br>на входе ПВ | Температура<br>приточного<br>воздуха в<br>помещения; |
|-----------------------|------------------------|------------------------------------------------|---------------------------------|-------------------------------------------------------|------------------------------------------------------|
| 499,50                | 30,40                  | 14,00                                          | 24,00                           | 69,58                                                 | 23,00                                                |
| 499,00                | 30,40                  | 14,00                                          | 24,00                           | 69,58                                                 | 23,00                                                |
| 498,50                | 28,80                  | 14,00                                          | 24,00                           | 69,58                                                 | 24,00                                                |
| .                     | .                      |                                                | .                               | .                                                     | .                                                    |
| 1,50                  | 32,80                  | 9,00                                           | 24,00                           | 71,10                                                 | 24,00                                                |
| 1,00                  | 32,80                  | 9,00                                           | 24,00                           | 71,10                                                 | 24,00                                                |
| 0,50                  | 32,80                  | 9,00                                           | 24,00                           | 71,10                                                 | 24,00                                                |
| $\theta$              | 32,80                  | 9,00                                           | 24,00                           | 71,10                                                 | 24,00                                                |

Таблица 1 – Перечень измеряемых параметров

Полученные данные были обработаны при помощи программы MATLAB. Результатом работы стали графики переходных процессов (рисунок 3).

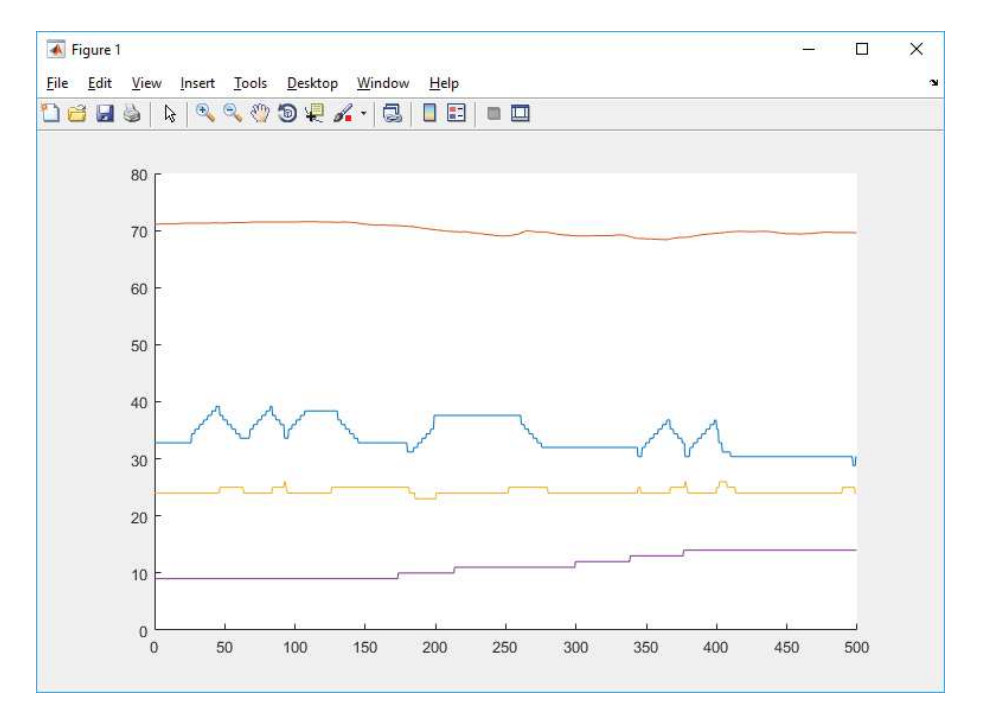

Рисунок 3 – Графики полученные в программе MATLAB

Построение математической модели динамических систем по измеренным данным входа и выхода измеренных параметров должна позволить уменьшить расход теплоносителя и как следствие улучшить экономические показатели системы.